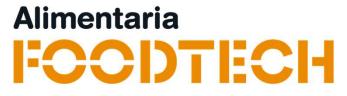

### **Electronic invitations**

### Links/Codes User Guide

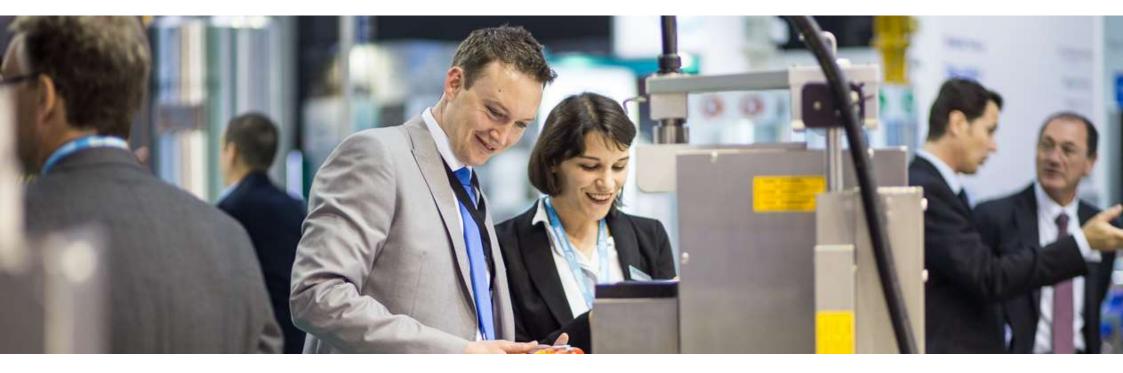

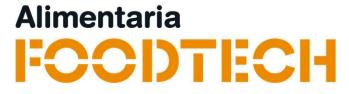

### **Electronic invitations user guide**

Redeeming links

Redeeming codes

Get your bill

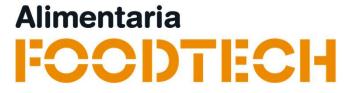

### **Electronic invitations\***

### Redeeming Links

\*The images contained in this document are for reference and may be different than the real ones.

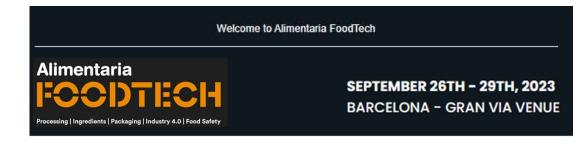

If you have received an invitation, click on the "Register" button.

### You have been invited with a free professional electronic invitation

An exhibitor from Alimentaria FoodTech has invited you to visit the trade show.

Register online and get your free trade show badge and avoid queues!

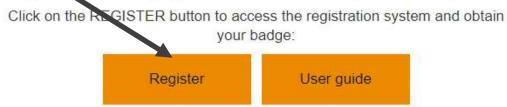

If you don't have a Fira de Barcelona account yet, enter a new password

and continue with the process. If you already have a Fira de Barcelona account, but you **don't remember your password**, you can **request a new one**. You will receive an email to continue the process.

Complete your data and print your badge to access the trade show.

This invitation is only for industry professionals over 18 years and is not valid for students or schools. It is essential to obtain your badge, either online or at the ticket offices intended for registration of non-registered visitors. Invitation valid until full capacity

| Nueva pestaña                                       | × +                                                                           | - 0      |
|-----------------------------------------------------|-------------------------------------------------------------------------------|----------|
| $\leftrightarrow$ $\rightarrow$ C $\textcircled{a}$ | Q http://registration.firabarcelona.com/?cod_prom=8135E4DF#/es_ES/S037020/WEB | III\ 🗉 📽 |
| (←) → C' @                                          | A http://registration.firabarcelona.com/?cod_prom=8135E4DF#/es_ES/S037020/WEB |          |

If you've only received one link, click or paste it into your browser's bar.

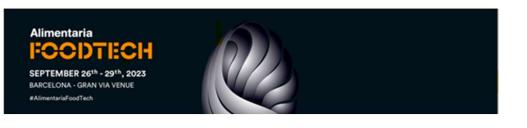

| English                   | • |
|---------------------------|---|
| REGISTERED USERS<br>LOGIN |   |
| Forgot your password?     |   |

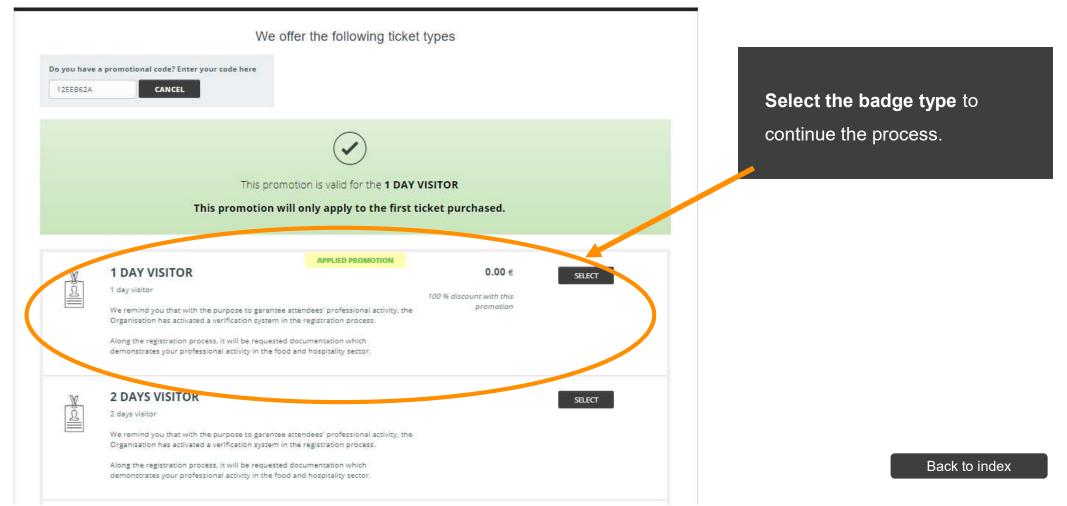

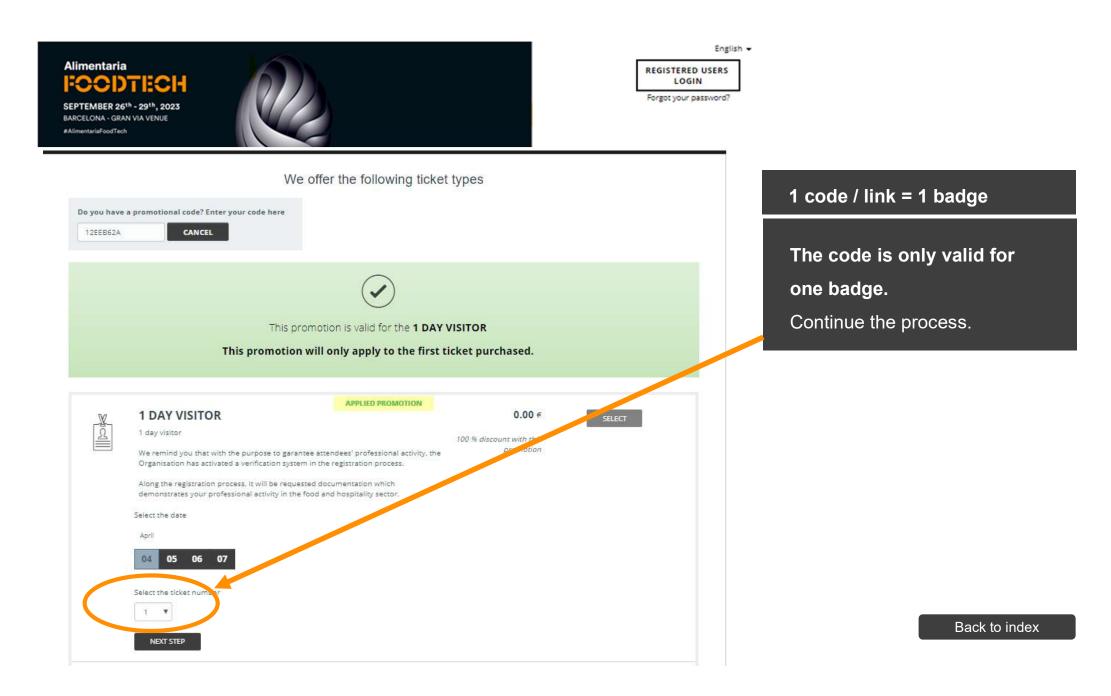

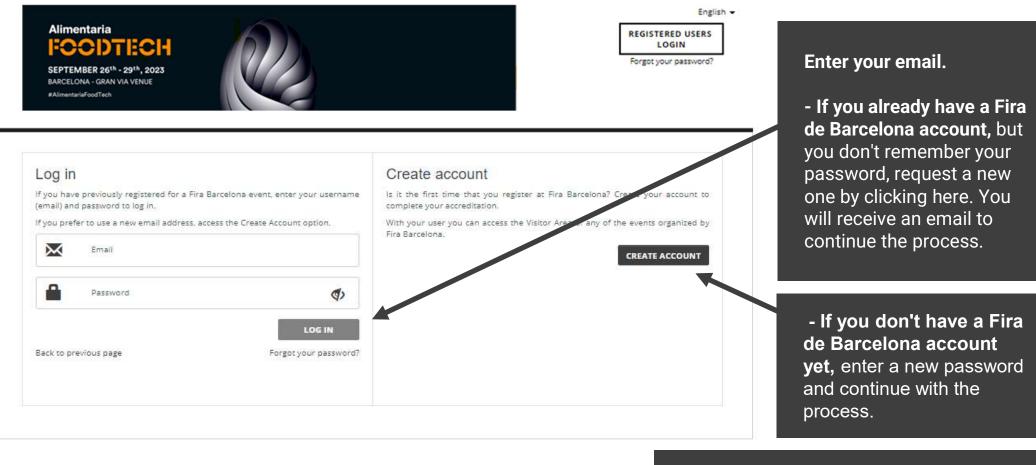

Complete the form with your data and print the badge that you will receive by email to access the trade show.

FAQS Key points of the purchasing process

**CAN WE HELP YOU?** +34 93 233 20 00

(Mon-Fri from 09:00 a.m to 5 p.m.)

VISIT THE SHOW'S WEBSITE

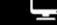

info@firabarcelona.com

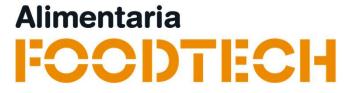

## <u>Electronic invitations\*</u> Redeeming Discount Codes

\*The images contained in this document are for reference and may be different than the real ones.

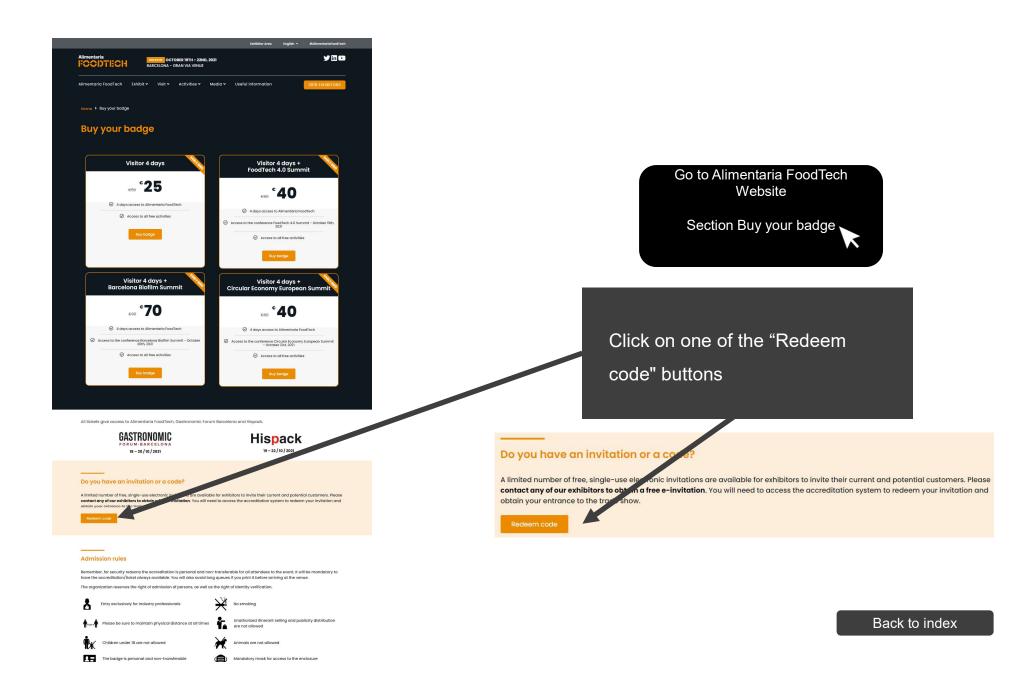

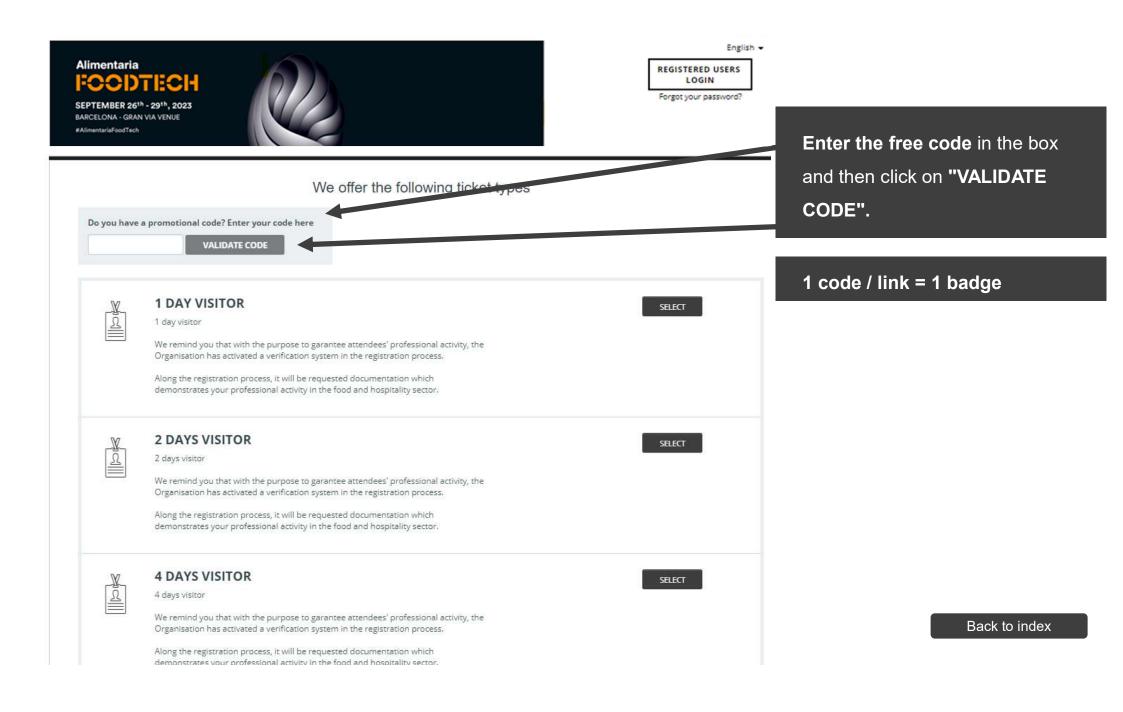

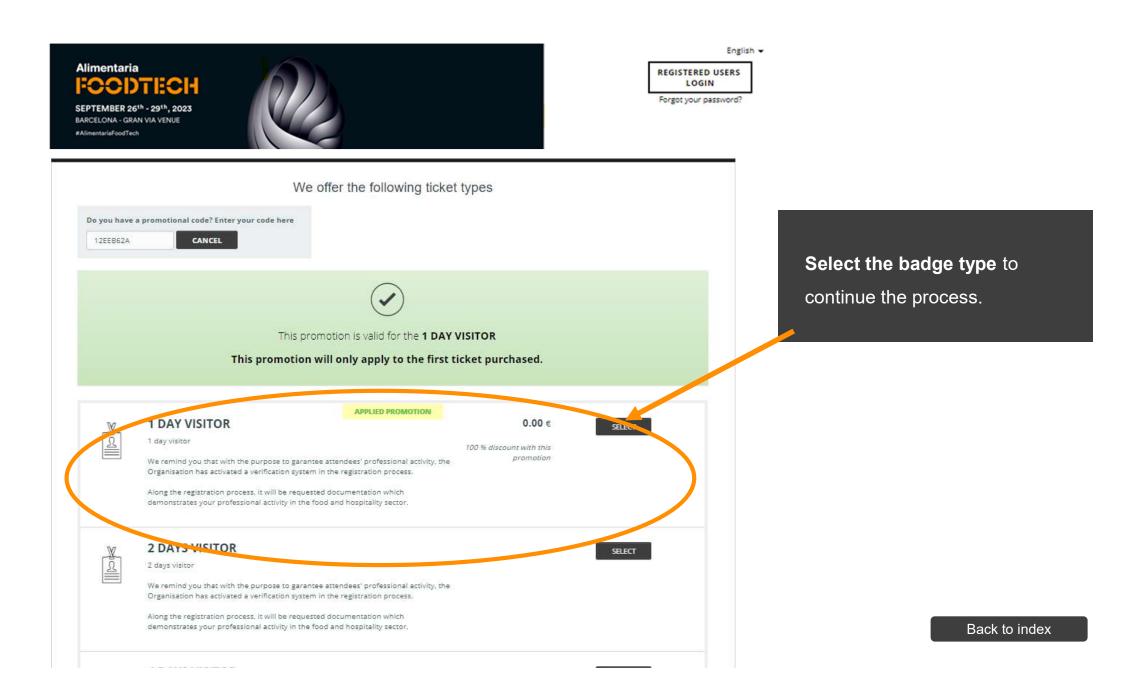

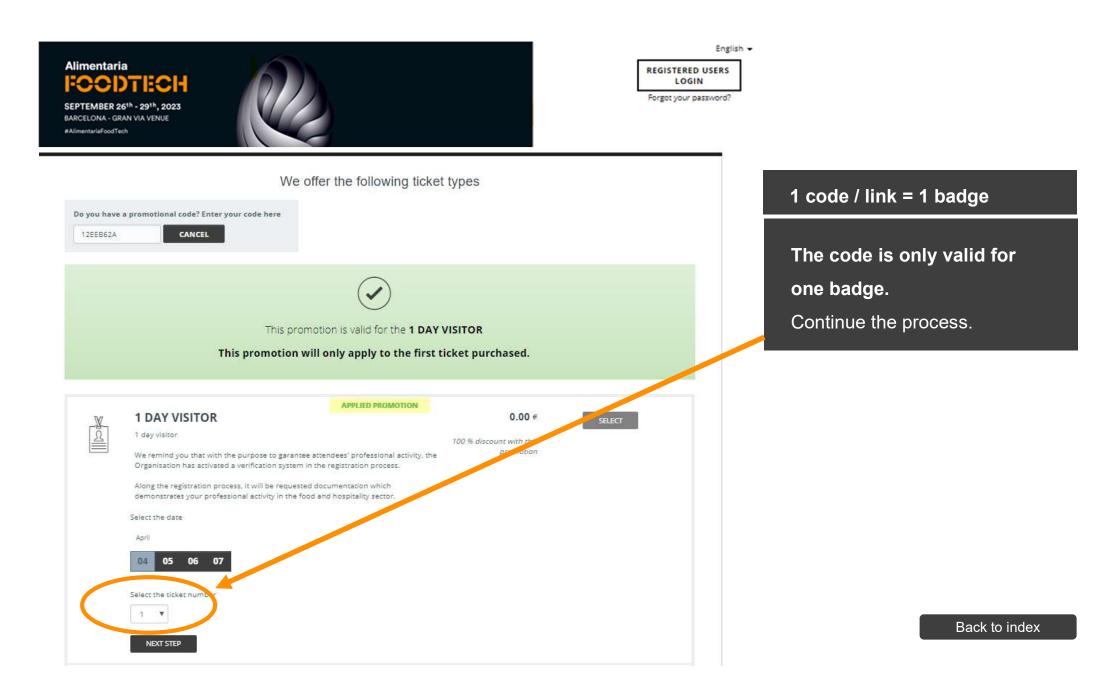

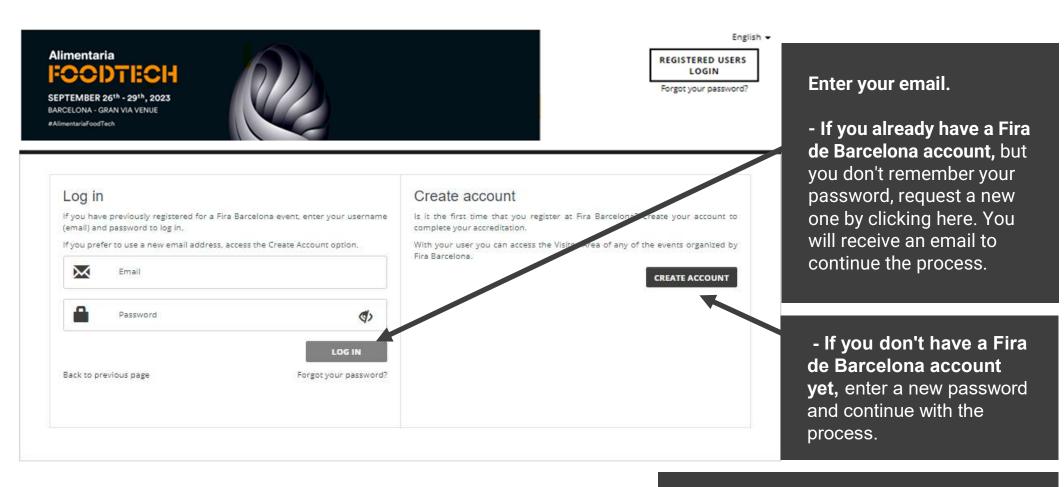

Complete the form with your data and print the badge that you will receive by email to access the trade show.

FAQS Key points of the purchasing process CAN WE HELP YOU?

+34 93 233 20 00 (Mon-Fri from 09:00 a.m to 5 p.m.)

info@firabarcelona.com

VISIT THE SHOW'S WEBSITE

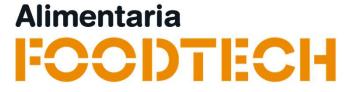

## **Electronic invitations\***

### Get your bill

\*The images contained in this document are for reference and may be different than the real ones.

| Alimentaria<br>FOCDTECH<br>SEPTEMBER 26 <sup>th</sup> - 29 <sup>th</sup> , 2023<br>BARCELONA - GRAN VIA VENUE<br>#AlimentariaFoodTech                                                                                                    | English -<br>REGISTERED USERS<br>LOGIN<br>Forgot your password?                      |
|----------------------------------------------------------------------------------------------------|--------------------------------------------------------------------------------------|
| We offer the following ticket types Do you have a promotional code? Enter your code here VALIDATE CODE                                                                                                    | Access the REGISTERED USERS                                                          |
| 1 DAY VISITOR     1 day visitor     We remind you that with the purpose to garantee attendees' professional activity, the     Organisation has activated a verification system in the registration process.     Along the registration process, it will be requested documentation which     demonstrates your professional activity in the food and hospitality sector.   | SELECT       area of the accreditation website.         Access the accreditation web |
| 2 DAYS VISITOR     2 days visitor     We remind you that with the purpose to garantee attendees' professional activity, the     Organisation has activated a verification system in the registration process.     Along the registration process. It will be requested documentation which     demonstrates your professional activity in the food and hospitality sector. | SELECT                                                                               |
| 4 DAYS VISITOR<br>4 days visitor<br>We remind you that with the purpose to garantee attendees' professional activity, the<br>Organisation has activated a verification system in the registration process.<br>Along the registration process, it will be requested documentation which<br>demonstrates your professional activity in the food and hospitality sector.      | SELECT                                                                               |
| VAT included<br>VAT included<br>CAN WE HELP YOU?<br>+34 93 233 20 00<br>(Mon-Fri from 09:00 a.m to 5 p.m.)<br>info@firabarceiona.com                                                                                                    | T THE SHOW'S WEBSITE Back to index                                                   |

| Alimentaria<br>FOCODICO<br>SEPTEMBER 26 <sup>th</sup> - 29 <sup>th</sup> , 2023<br>BARCELONA - GRAN VIA VENUE<br>#AlimentariaFoodTech |                             |           |          |        | Access with your username and<br>password that you entered when<br>you bought the accreditation.<br>Once inside you have a tab<br>called "Invoices" where you can<br>download the invoice in .pdf<br>format. |
|----------------------------------------------------------------------------------------------------|-----------------------------|-----------|----------|--------|----------------------------------------------------------------------------------------------------|
| My Purchases Invoices Vis                                                                                                    | sa Information and Services |           |          |        | <b>*</b>                                                                                                    |
| Invoïces<br>purchase data~                                                                                                    | PURCHASE ORDER 🌱            | PAYMENT Y | ORIGIN 🌱 | AMOUNT | You will also have the option of<br>"modify invoice", there is a check<br>in which you can edit the invoice<br>for all those who need to enter<br>tax data.                                                  |
|                                                                                                    |                             |           |          |        | lax dala.                                                                                                    |
|                                                                                                    |                             |           |          |        |                                                                                                    |

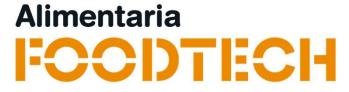

# For any further questions please contact: <u>visitfoodtech@alimentaria.com</u>

Volver al índice